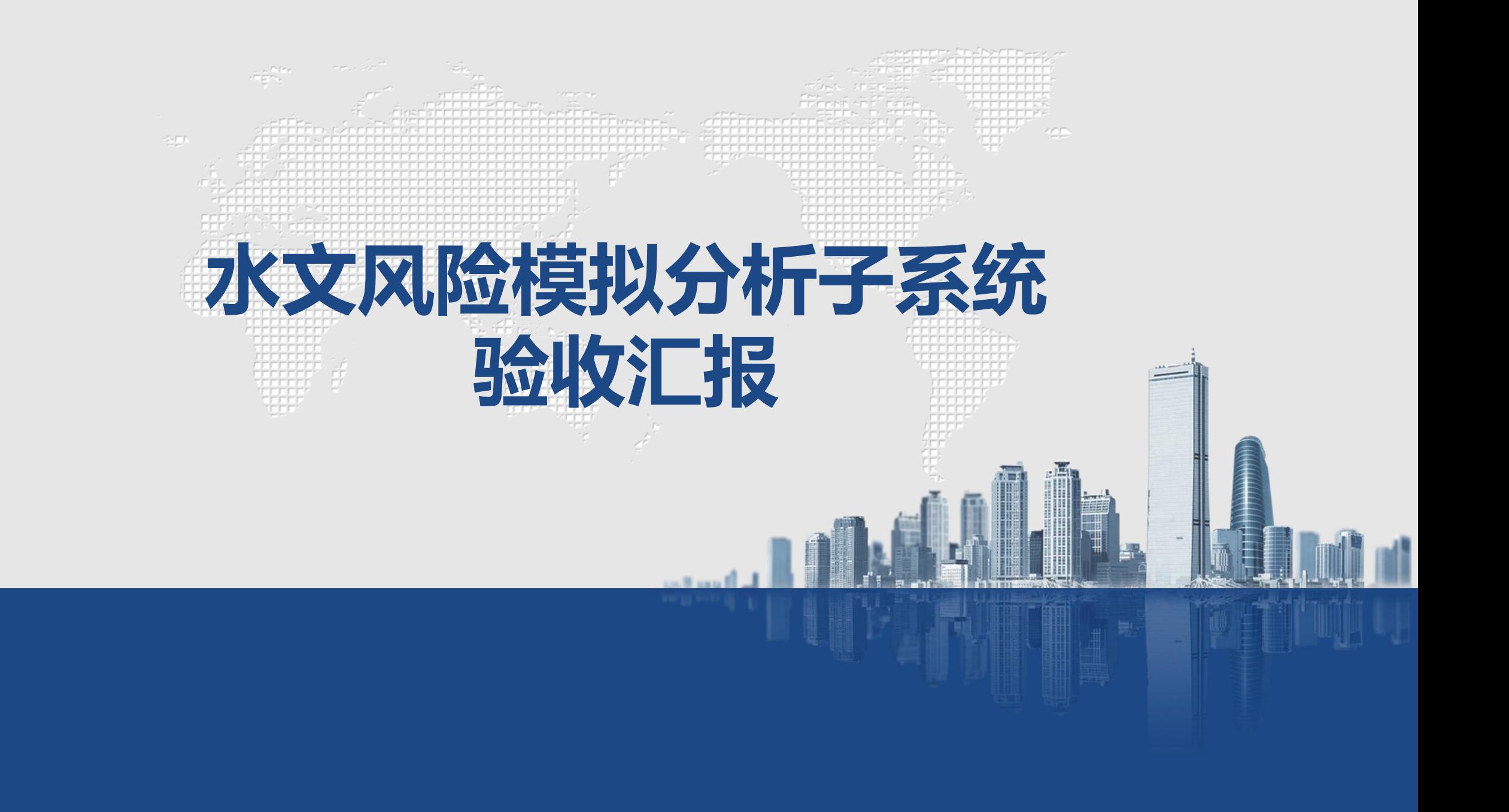

**总体结构**

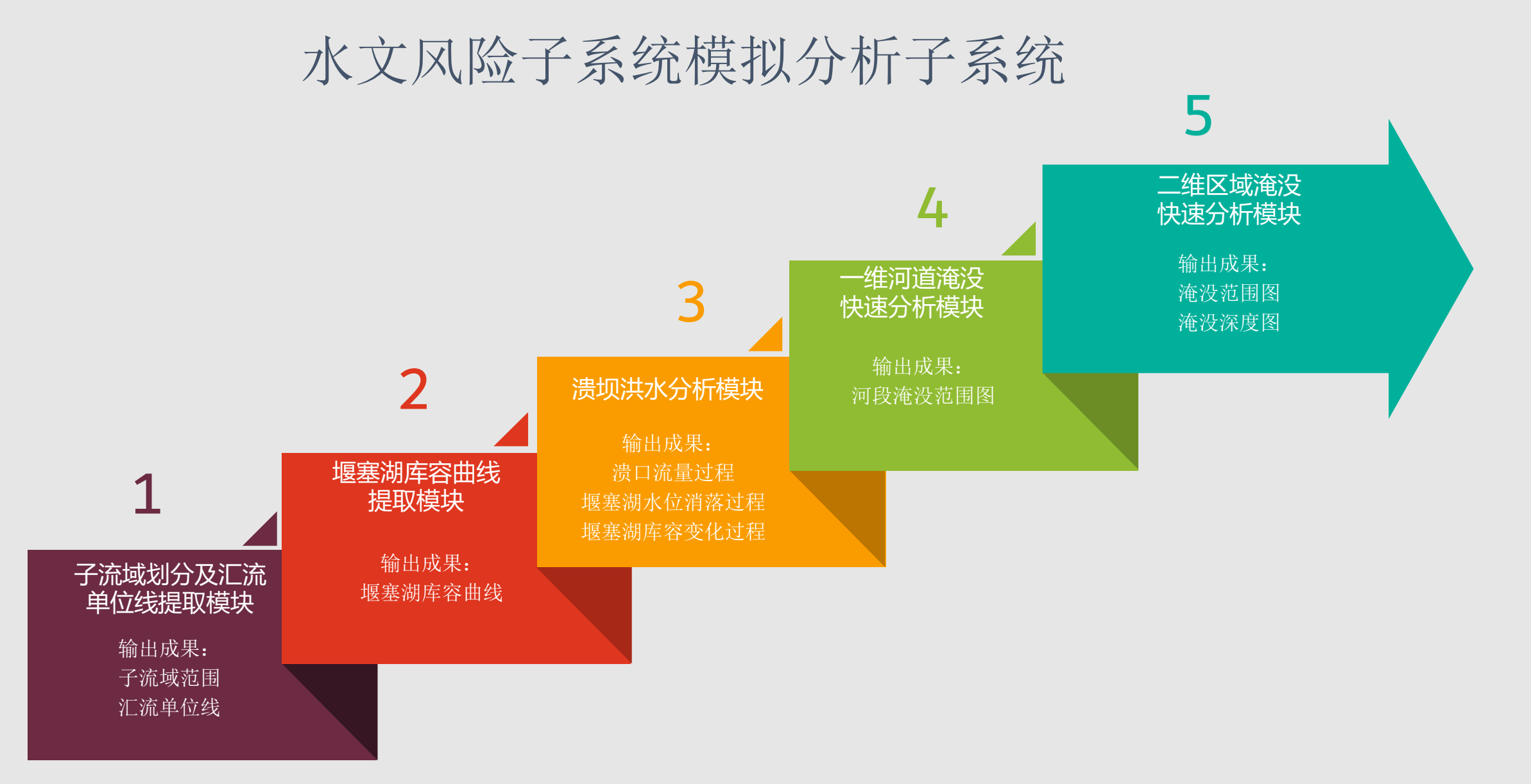

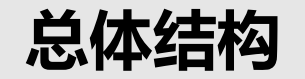

# 以堰塞湖为代表的水文风险模拟分析

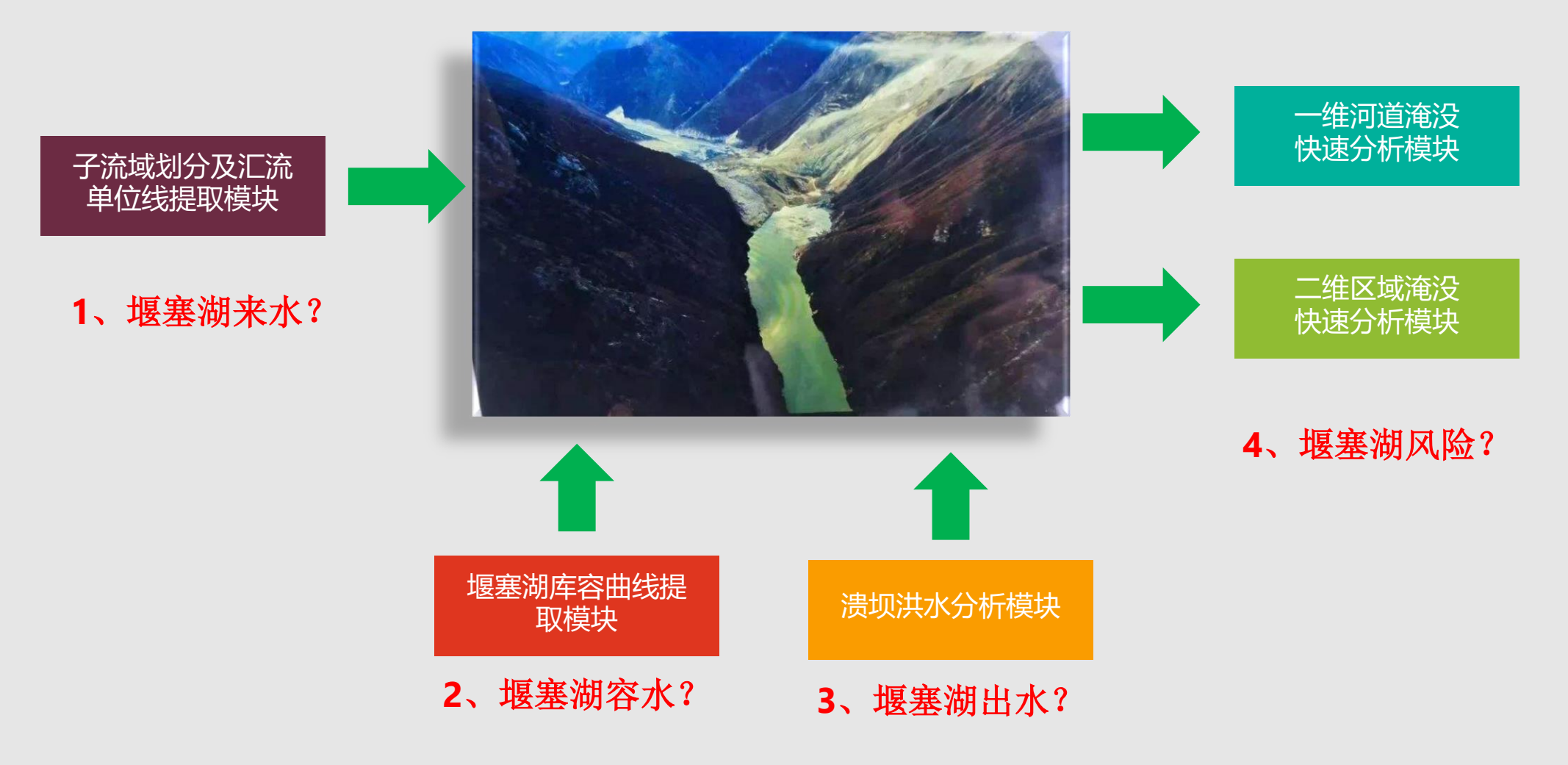

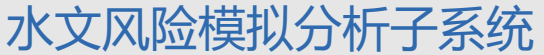

# **子流域划分及汇流单位线提取模块--算法流程**

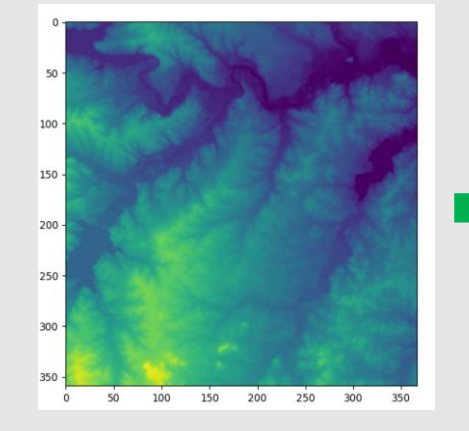

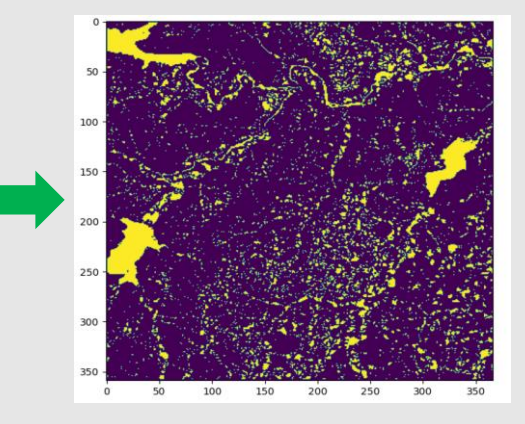

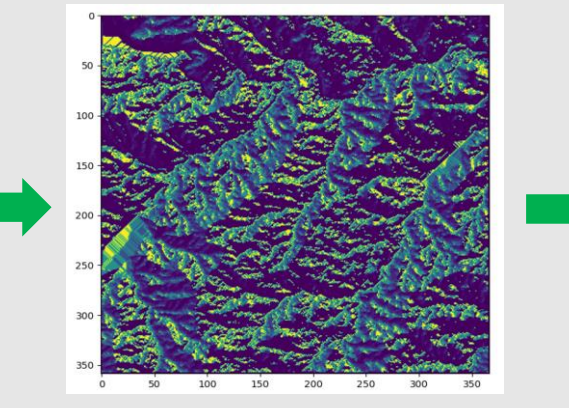

**1**、**DEM**读取 **2**、填洼后平面检测 **3**、根据修正后的**DEM**计算流向

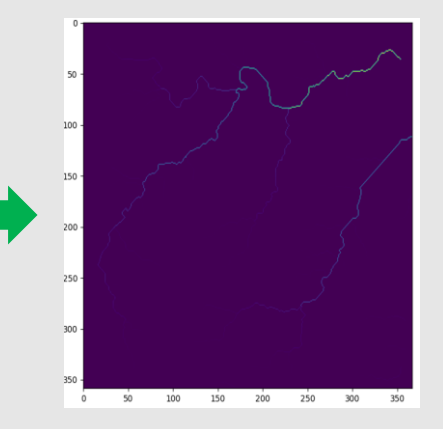

### **4**、根据计算的流向计算流量累积

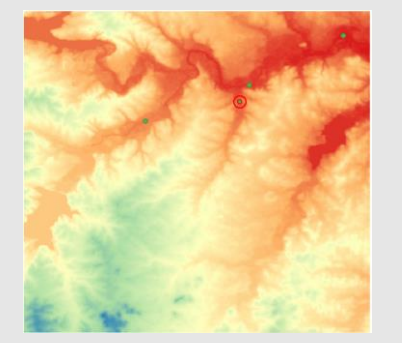

**5**、指定出口断面位 置,确定流域范围

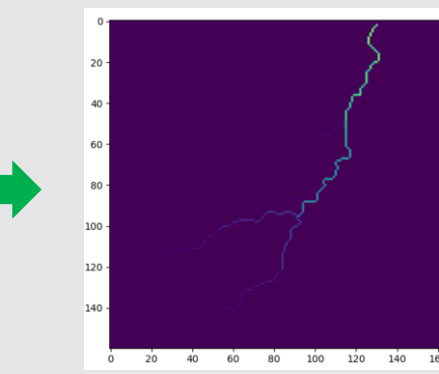

**6**、计算子流域范 围内的流量累积

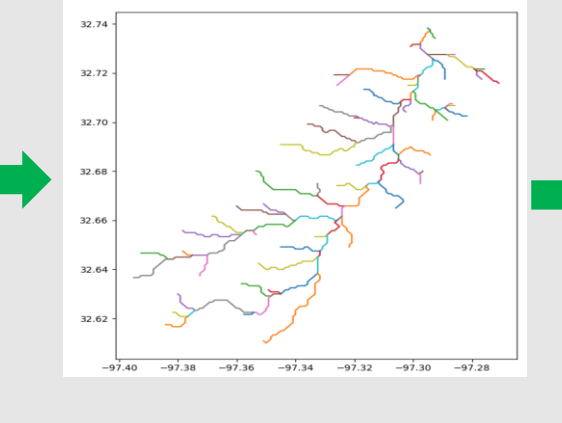

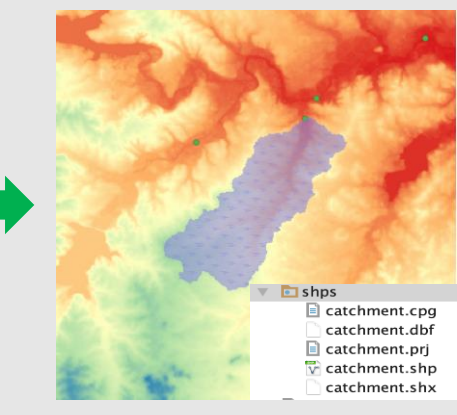

**<sup>7</sup>**、提取河网 **<sup>8</sup>**、集水流域的矢 量图层输出

## **子流域划分及汇流单位线提取模块--关键步骤**

子流域提取

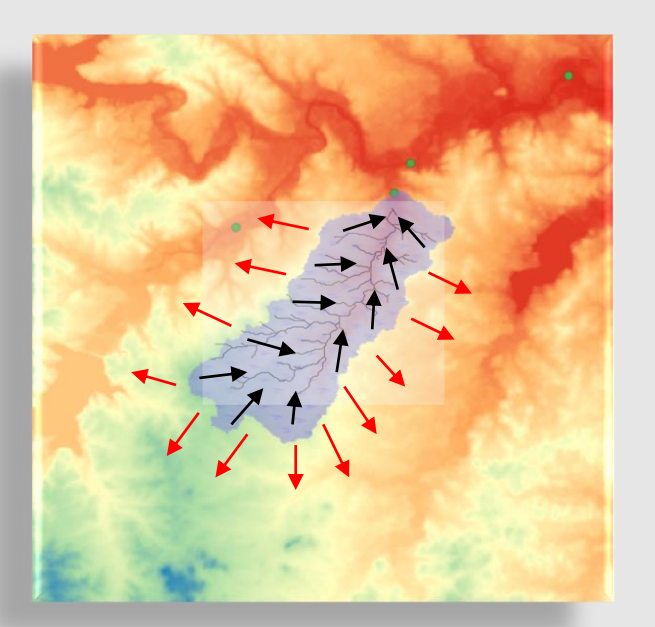

对堰塞湖上游地区进行网格剖分 ,计算每个网格的水流流向,划 分分水岭,分水岭闭合区域即为 堰塞湖的汇流子流域。

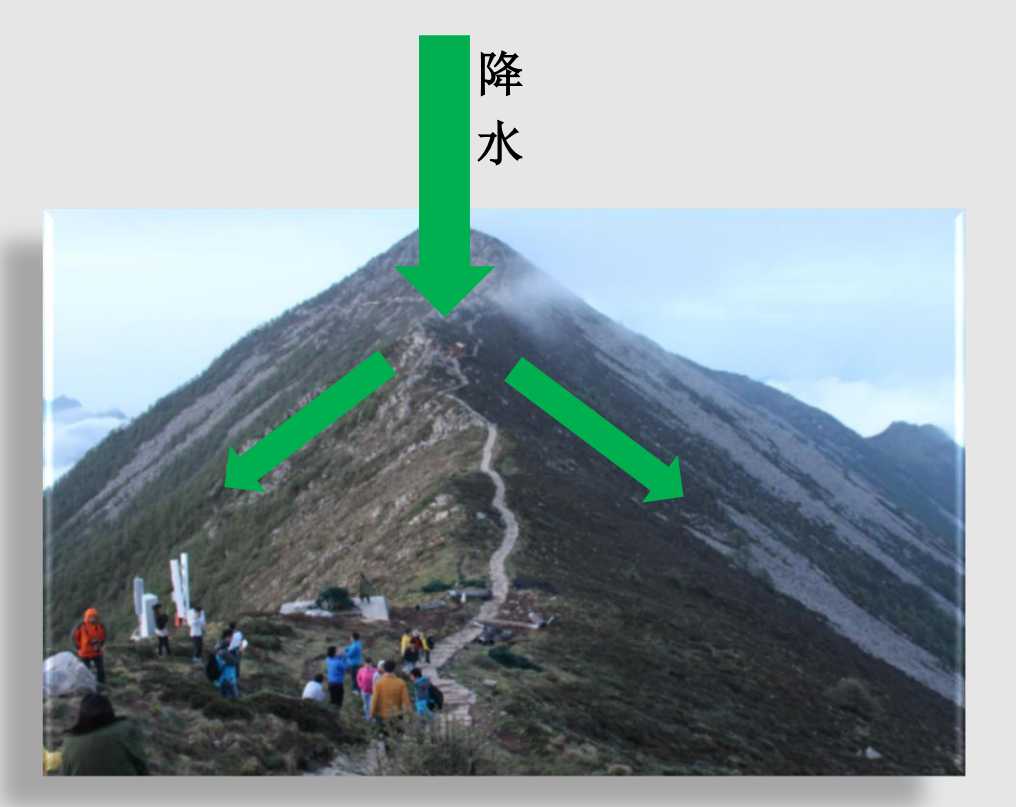

水文分水岭

汇流单位线提取

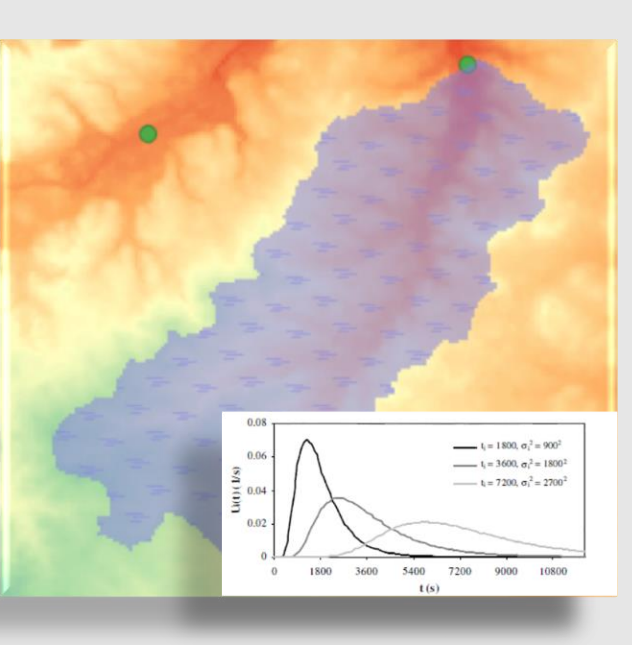

基于子流域划分成果,在每个网 格的流速以及汇流至子流域出口 即堰塞湖的时间,关于时间累加 不同时刻到达的网格水量,即为 子流域的汇流单位线,也就可以 预测未来堰塞湖的来水过程。

## **子流域划分及汇流单位线提取模块--关键代码及输出**

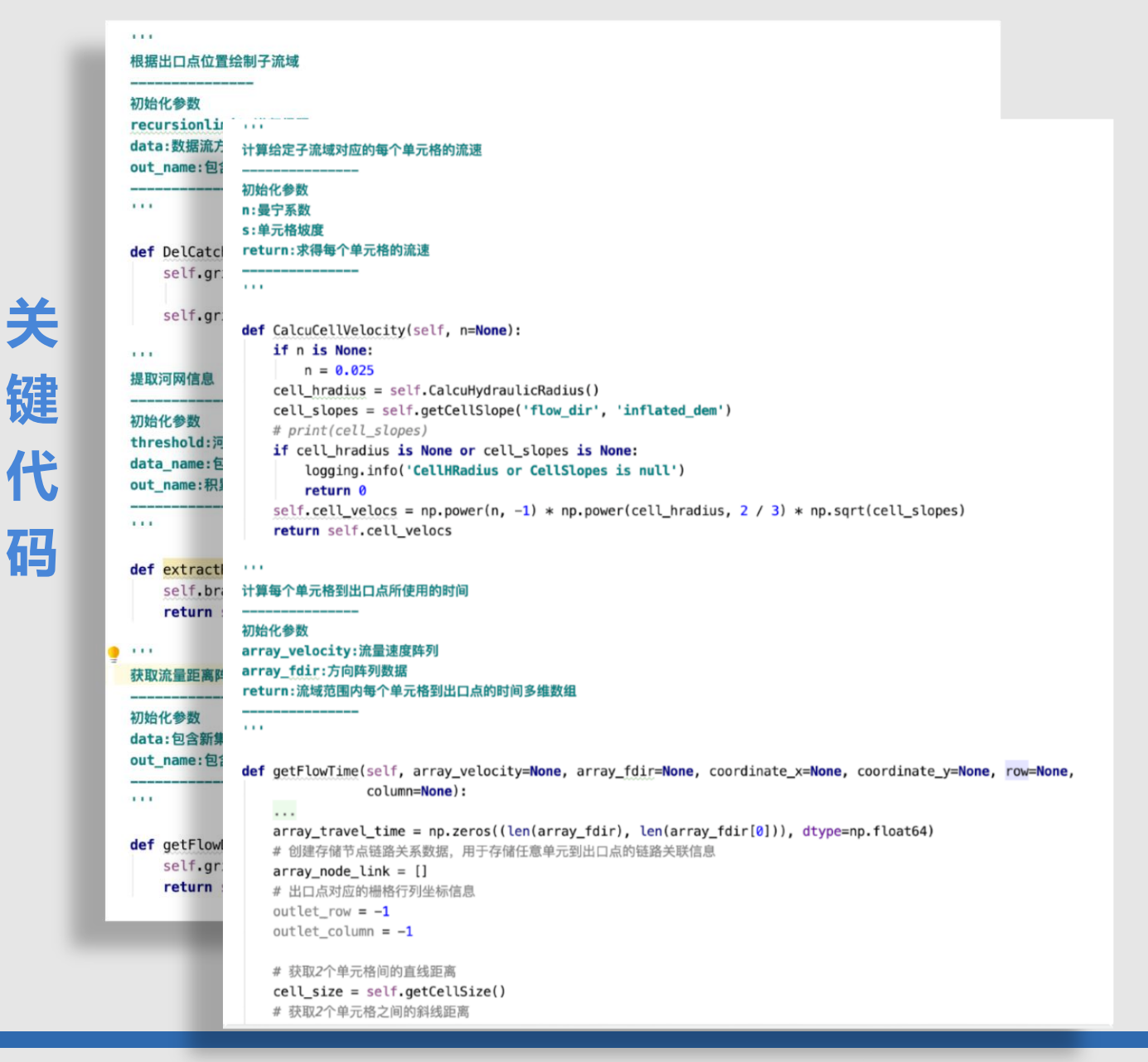

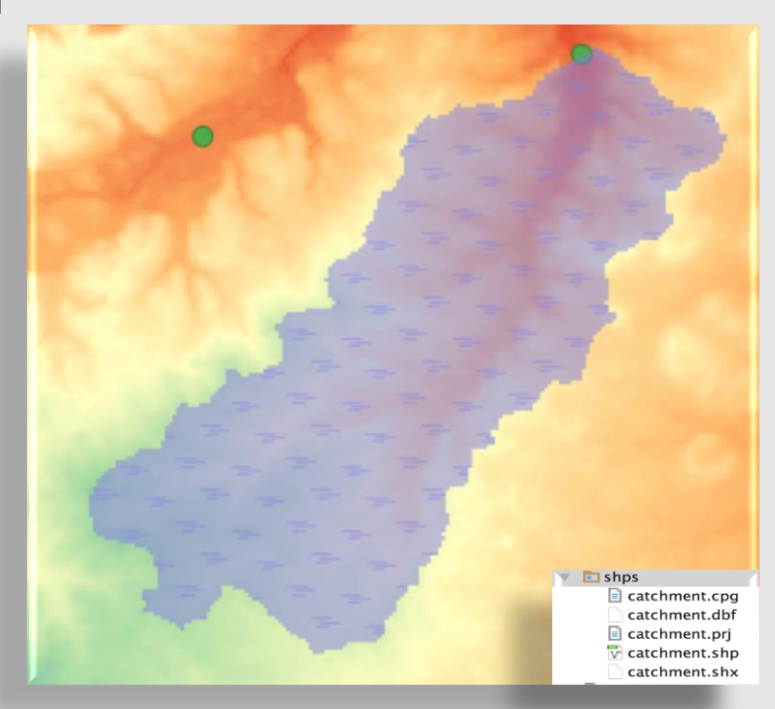

**输 出 成 果**

子流域范围

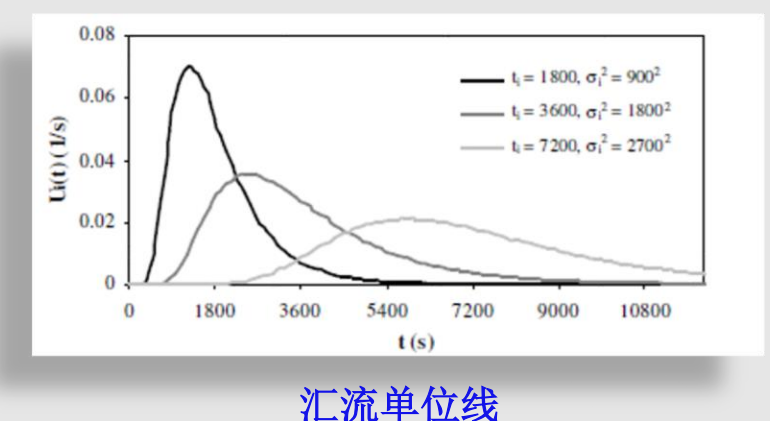

## **堰塞湖库容曲线提取模块--算法流程**

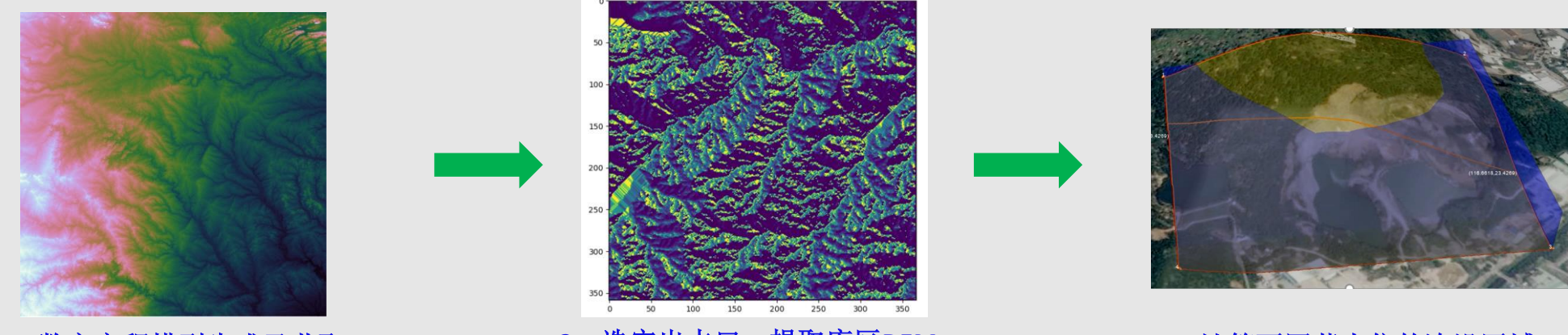

**1**、数字高程模型生成及获取

**2**、选定出水口,提取库区**DEM 3**、计算不同蓄水位的淹没区域**DEM**

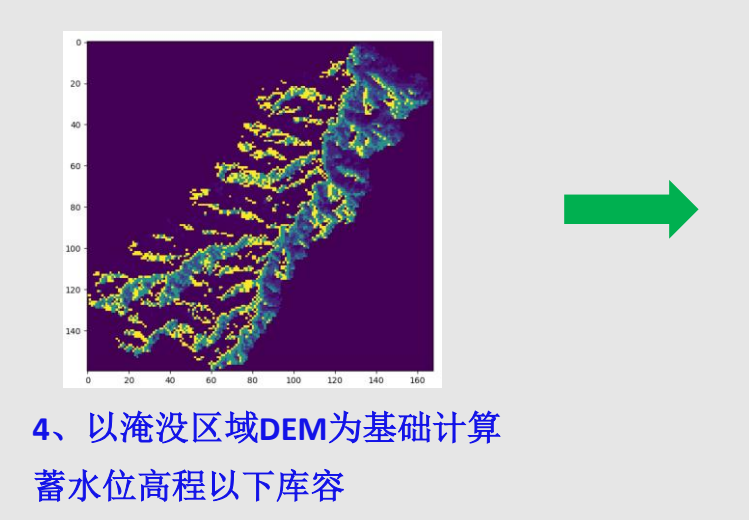

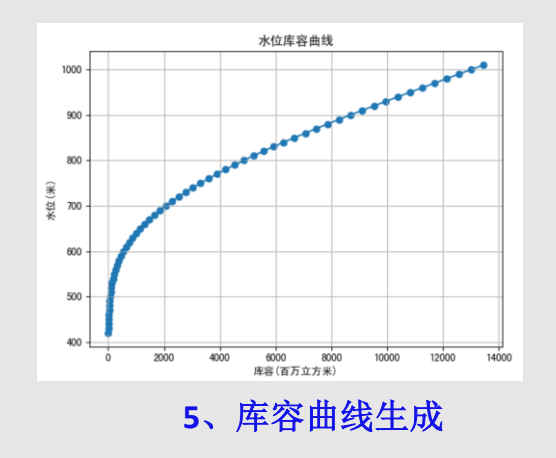

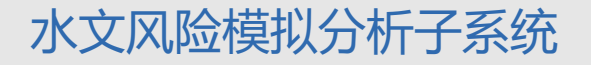

# **堰塞湖库容曲线提取模块--关键代码及输出**

#### 根据坝体高程对裁剪后的栅格数据进行代数运算,提取高程以下的栅格数据 初始化参数 input raster: 输入栅格数据 output\_raster: 输出栅格数据  $\overline{\phantom{a}}$  $1.1.1$ def gdalCalc(self, input\_raster=None, output\_raster=None, z\_value=0):  $script = self.calc_score$ cmd = ['python', script, '-A', input\_raster, '--outfile=' + output\_raster,  $'--calc=A*(A \leq ' + str(z_value) + ')',$  --NoDataValue=0', '--overwrite'] result = subprocess.call(cmd, close\_fds=True) return result  $1.1.1$ 根据创建的线程池, 把需要并行化的函数传递进来 \_\_\_\_\_\_\_\_\_\_\_\_\_\_\_\_ 初始化参数  $\alpha$  and def runCalcInThread(self): for i in range(self.thread\_count): t = threading. Thread (target=self.gdalCalc) self.threads.append(t) t.start()  $\mathbf{r}$  . 输出对应坝体高程点的水位和库容数据 初始化参数 dam\_height: 坝体高度 ---- $1.1.1$ def getCapacityValue(self, dam\_height):  $time\_ stamp = str(int(time.time())$ if (self.gdalCalc(self.output\_raster, self.output\_calc\_raster + time\_stamp + '.tif', dam\_height) == 0): return self.gdalRead(self.output\_calc\_raster + time\_stamp + '.tif')

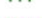

**关**

**键**

**代**

**码**

输出库容曲线信息

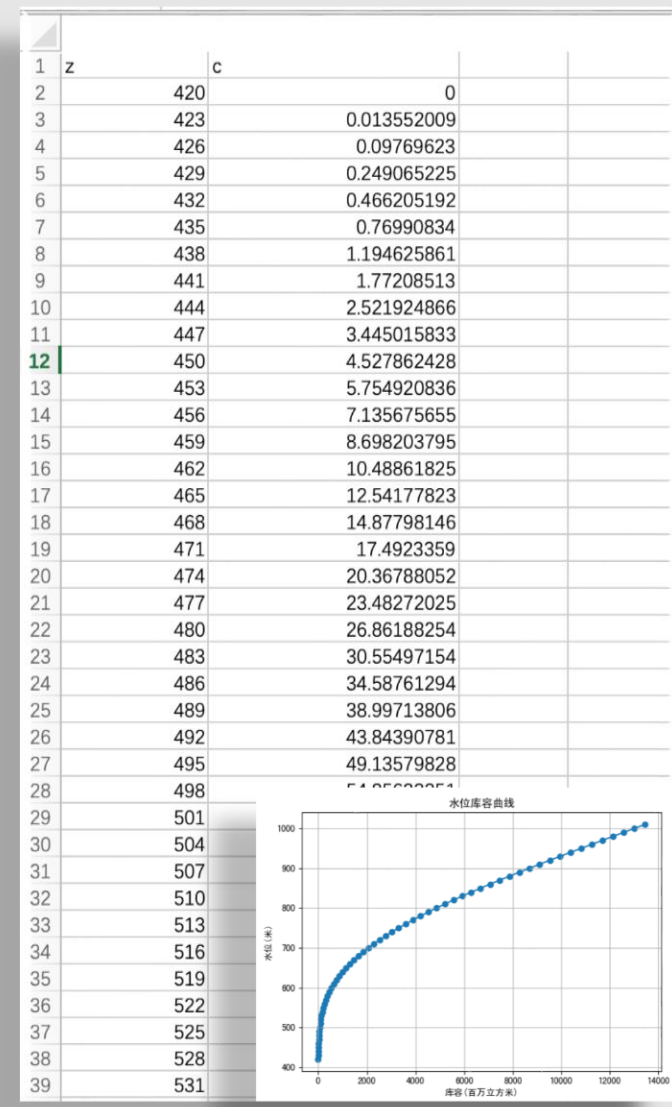

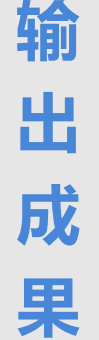

堰塞湖库容曲线

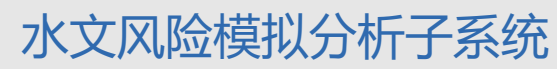

# **溃坝洪水分析模块--算法流程及实现**

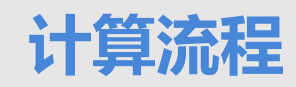

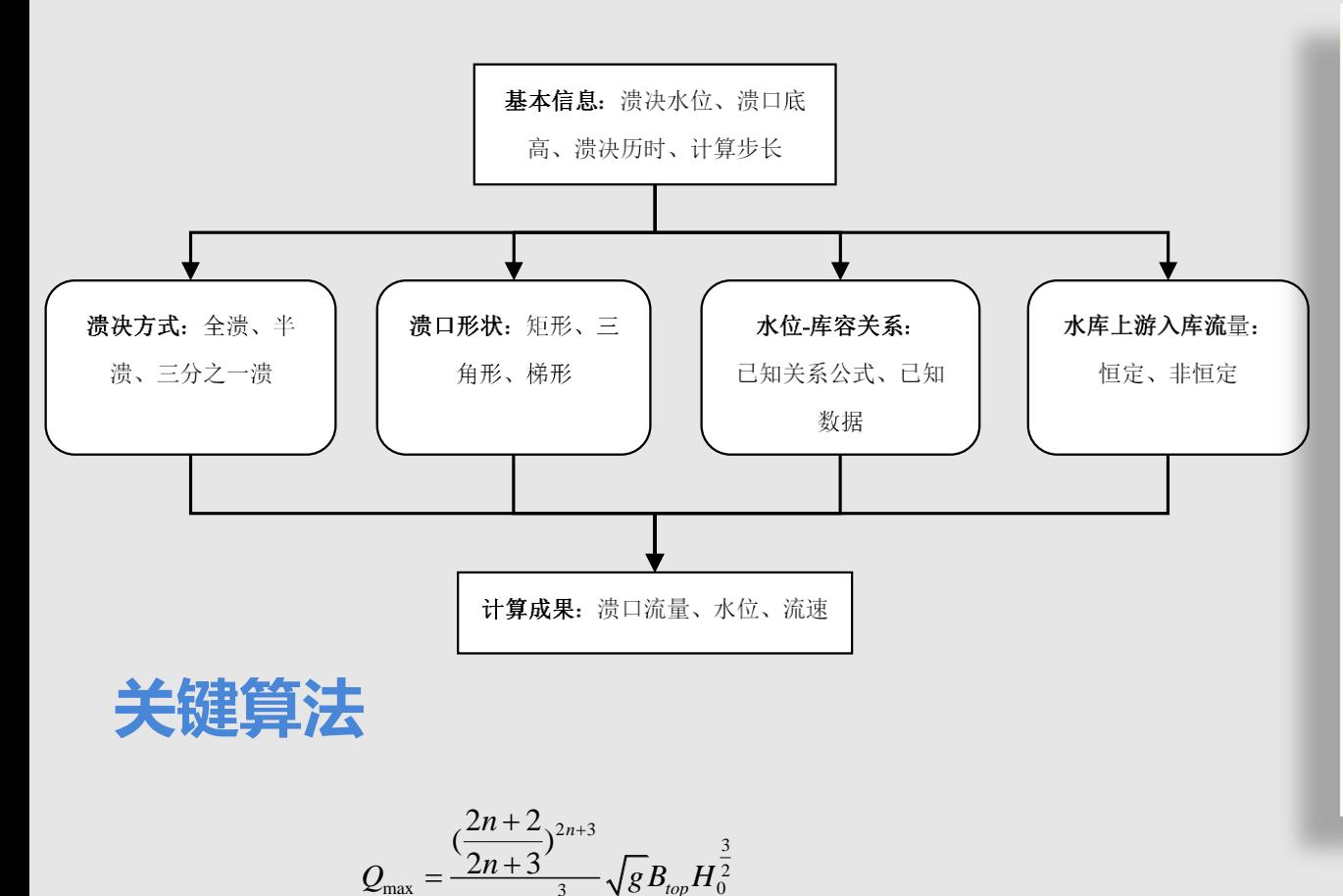

*top*

2

林秉南**-**龚振赢**-**王连祥**-**路吉康公式

 $(n+1)$ 

 $\, +$ 

*n*

# **关键代码**

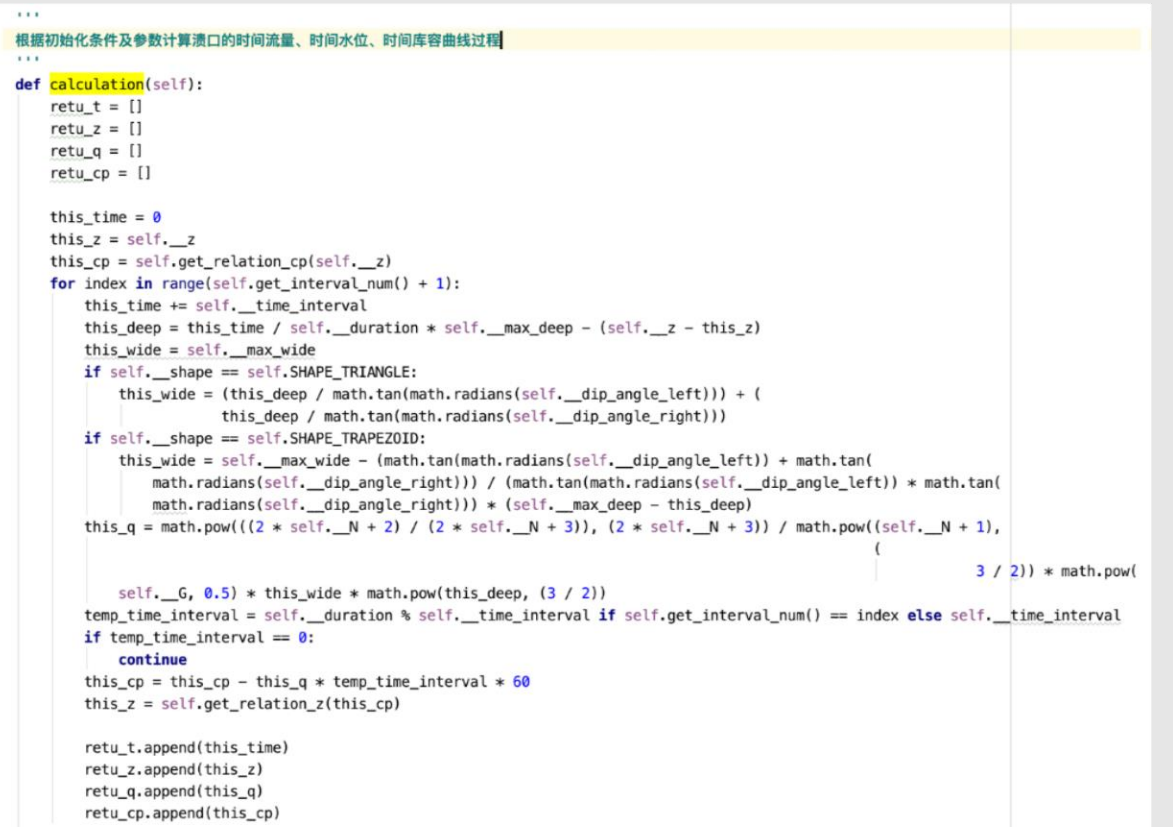

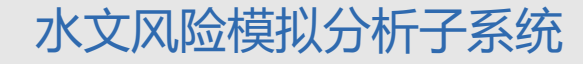

# **溃坝洪水分析模块**

**输** 

**入**

**数**

**据**

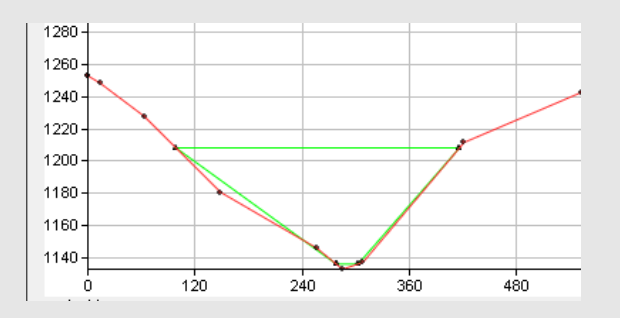

实测断面信息

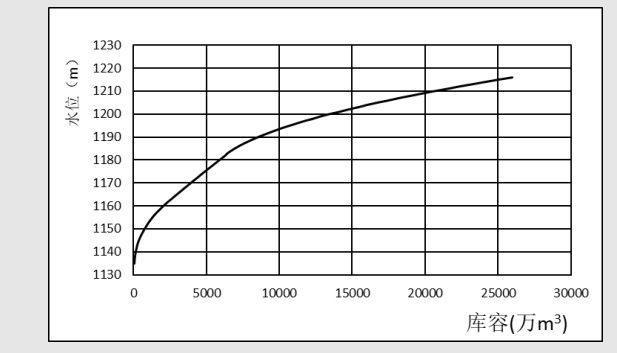

### 堰塞湖库容曲线

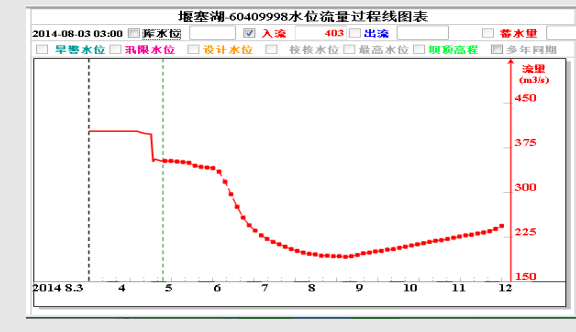

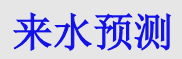

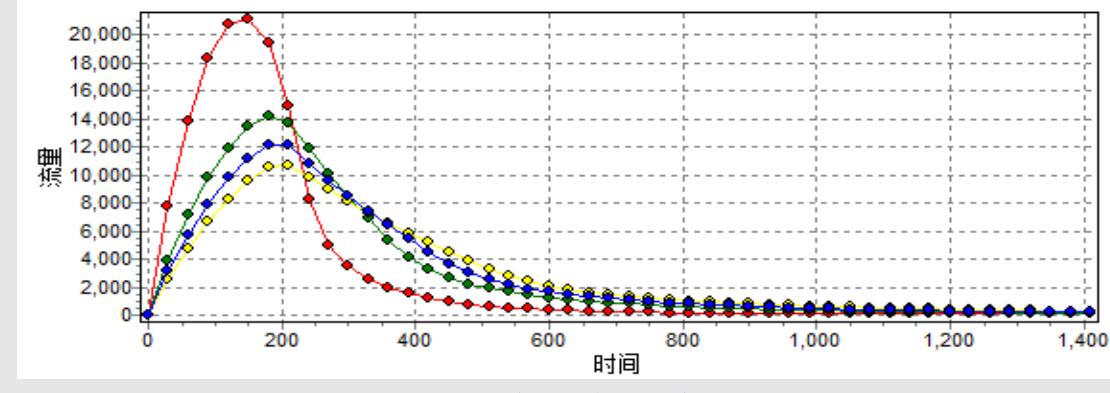

溃口流量过程

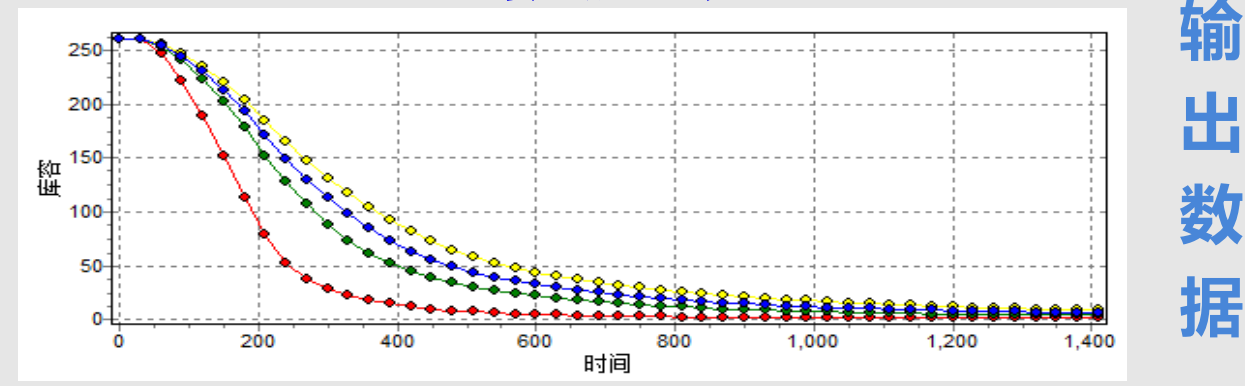

堰塞湖库容变化过程

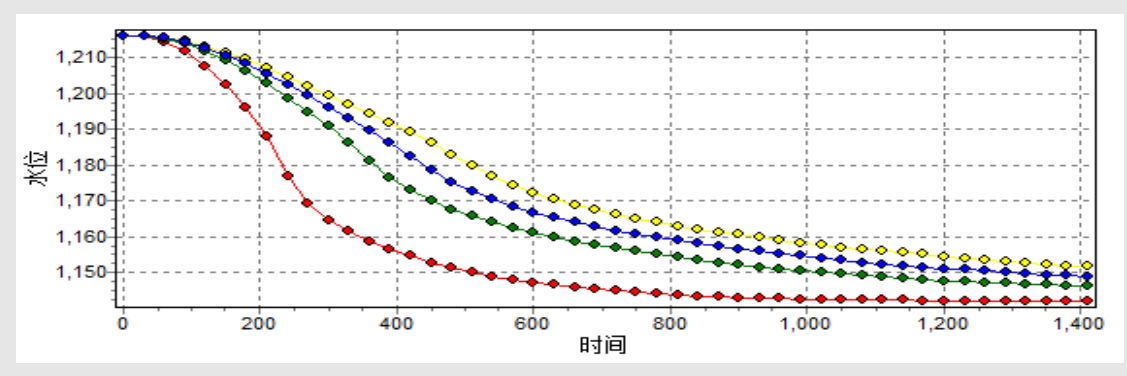

堰塞湖水位变化过程

# **一维河道淹没快速分析模块--算法流程**

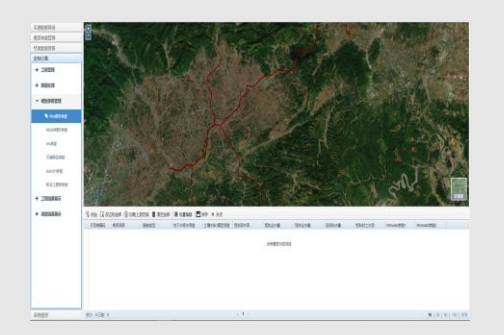

初始化**AWCrossSection**主 类对象及相关属性信息

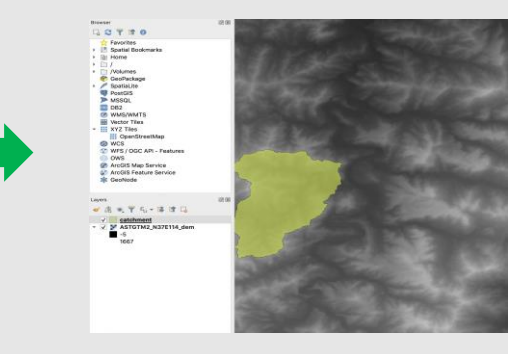

求断面线图层与边界图 层的交集结果图层

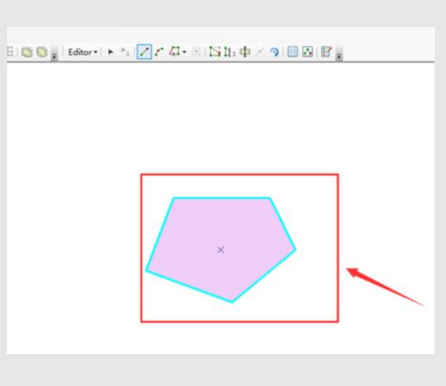

根据裁剪后的断面线图层,将相邻的断面线 组合生成闭合的断面**polygon**实体矢量对象

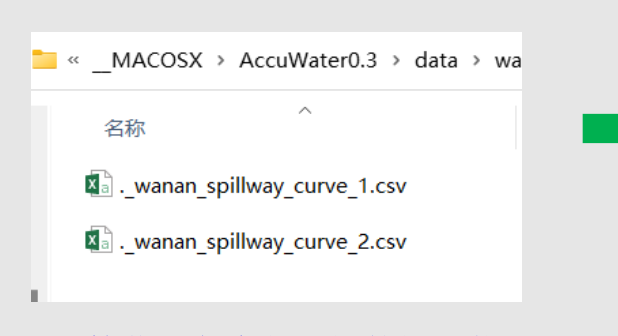

计算获取各个断面间的间距信 息,并写入指定的**csv**文件中

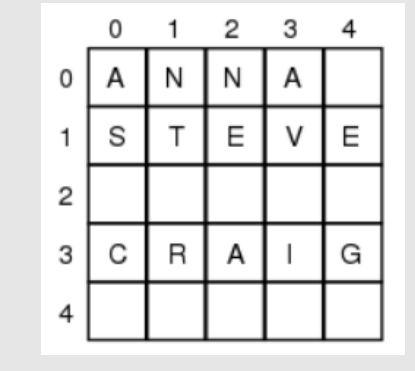

计算输出不同断面位置的起点 距和高程数组

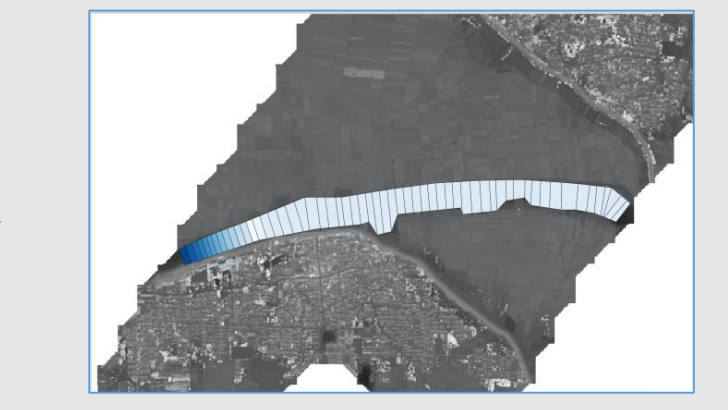

调用不规则断面一维河道水面线计算程 序,生成不同断面的水位、流量数据

```
一维河道淹没快速分析模块--关键代码及输出
```

```
1.1.1accu 1D func
不规则断面一维河道水面线计算程序
1.1.1def accu_1D_func(self, isCreat=True):
   if isCreat:
       n = self.n1 - 1 # 断面总数
      N = self.n1 * 2t = int(self.T / self.dt) # 时间段数
       x = np.zeros(N) # x 为Zi, Qi的解向量
       # B: 五对角矩阵方程的常数项, I, J, K, M, O: 五对角矩阵A的五列
       B = np \cdot zeros(N)I = np \cdot zeros(N)J = np \cdot zeros(N - 1)K = np \cdot zeros(N - 2)M = np \cdot zeros(N - 1)0 = np \cdot zeros(N - 2)# Z, 0分别为模拟时段内的水位和流量过程, X: 水位、流量组合矩阵
       Z = np.zeros((t + 1, n + 1)) # 最后整理结果时用
       0 = np.zeros((t + 1, n + 1)) # 最后整理结果时用
       X = np \cdot zeros((N, t + 1))# x 解向量初始化
       for i in range(0, N, 2):
          x[i] = self.Z0x[i + 1] = self.q0# 上下边界水位初始化。第一个从0开始, 最后一个是N-1, 最后一个水位是N-2,和matlab太不一样了
       x[0] = self.Zux[N - 2] = self.Zd# 将x付给X的第一列? matlab程序做了转置, 这里貌似不需要
       X[:, 0] = x# print(X) # 结果确实是第0列发生了改变, 因此无需转置的做法。
       # 初始化B, I, J, M向量
       B[0] = self.ZuB[N - 1] = \text{self.Zd}I[0] = 1I[N - 1] = 0J[0] = 0M[N - 2] = 1
```
# 读取断面间距 csv文件

**关**

**键**

**代**

**码**

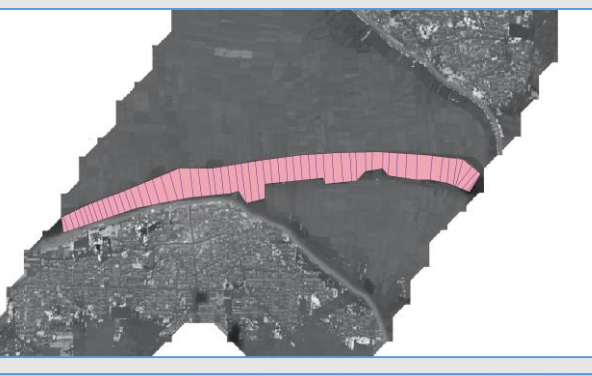

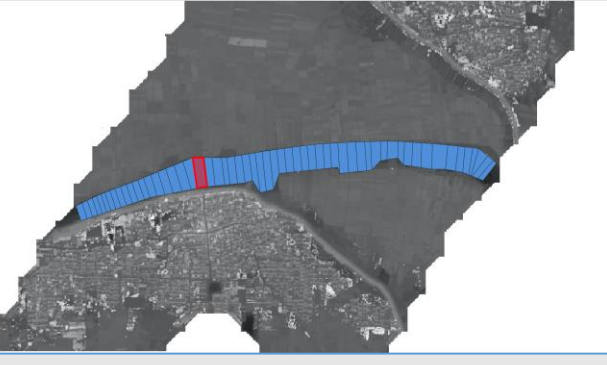

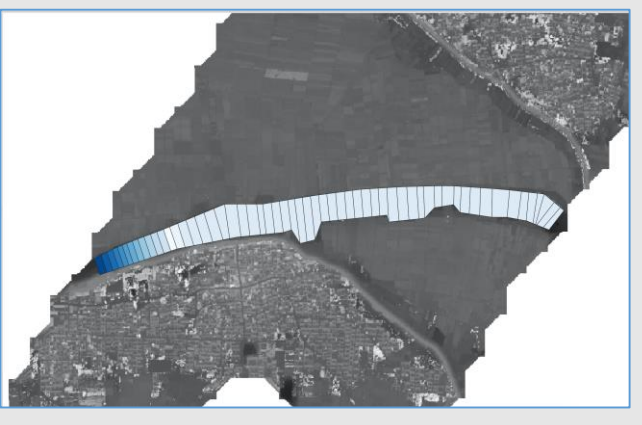

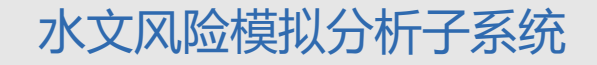

## **二维区域淹没快速分析模块--算法流程**

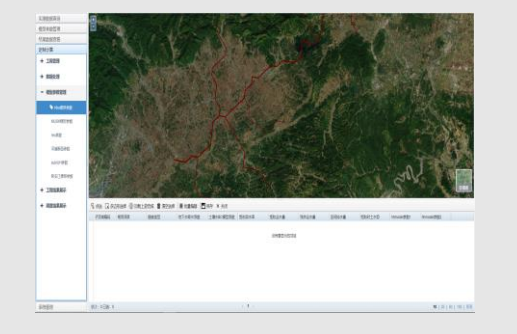

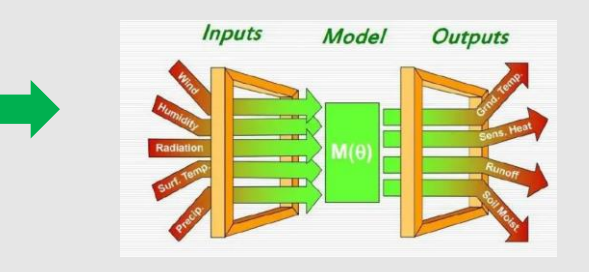

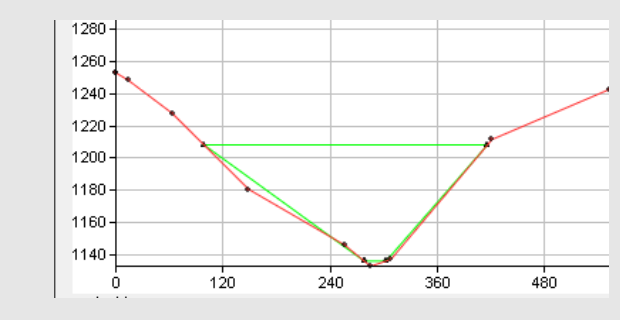

初始化**AWFlood**主类及默 认参数信息

### 根据初始化参数设置模型运行相关条件 网络罗斯 医二乙二二乙二酸定边界条件

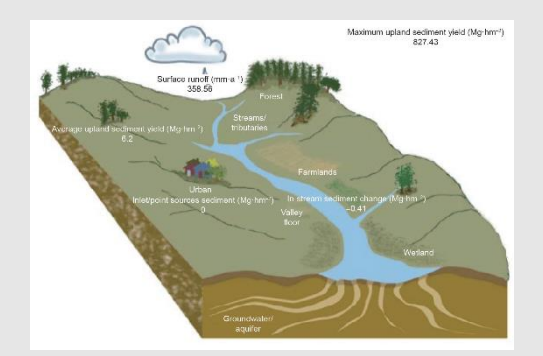

根据设定好的边界条件,开始模拟计算

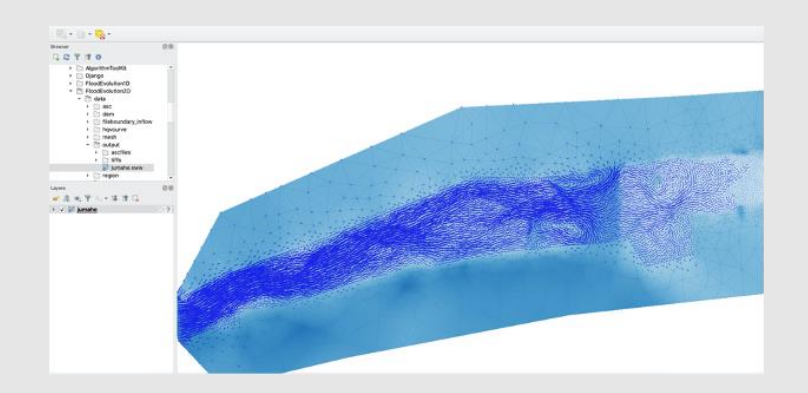

输出不同时刻的淹没范围、淹没深度

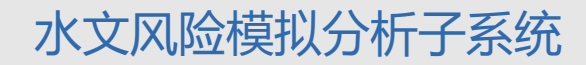

# **二维区域淹没快速分析模块--关键代码及输出**

#### 基于Anuga的二维区域淹没快速分析模块

#### 初始化参数

**ALC** 

river friction:糙率 yieldstep:时间步长 finaltime:总时长 inflow csv:文件型入流边界: 时间流量数据 stage:初始化水位 outflow:出流边界水位 re\_reasasc:是否重新生成栅格文件 re create mes:是否重新生成网格文件 default\_res:默认外部区域网格分辨率 inner\_res0:默认内部区域网格分辨率 boundary\_tags\_in0:入流边界标识 boundary\_tags\_out0:处理边界标识

#### **ALC**

**关**

**键**

**代**

**码**

#### class AWFlood:

def init (self, river friction=0.01, yieldstep=600, finaltime=3600, inflow\_csv=None, stage=2700, outflow=2650, re\_reasasc=True, re\_create\_mesh=True, default\_res=100, inner\_res0=20, boundary\_tags\_in0=0, boundary\_tags\_out0=21):...

#### **COLLER**

def set\_conditions(self):...

#### $1.1.1$

 $\bullet$ 

设定边界条件,优先选择QTime\_boundary或者QFile\_boundary作为入流断面的边界条件 定义边界条件, anuga能够定义多种边界条件, 根据情况选择""" 狄利克雷边界 (入流), 适用于固定入流或者出流  $1.1.1$ 

#### def set boundaries(self):

# inflow, 三个参数分别是stage, x, y方向的动量。动量在这里是速度和水深的乘积。也就是单宽流量, 一般取0。 self.bin\_stage = anuga.Dirichlet\_boundary([self.stage,  $0, 0]$ )

#### # 反射墙边界 (阻挡)

# Solid reflective wall, 固定反射墙, 暂时用于非入流, 出流边界 self.b\_reflect = anuga.Reflective\_boundary(self.domain)

# 狄利克雷边界 (出流) 适用于固定入流或者出流 # outflow, 出流边界, 设定水位较低方便出流

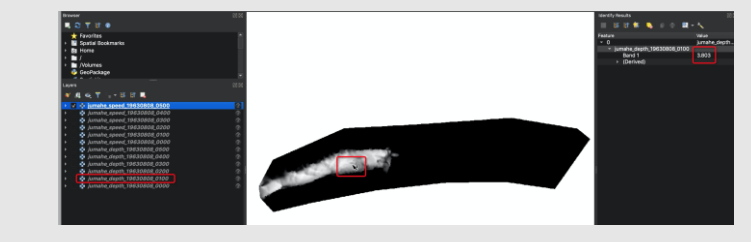

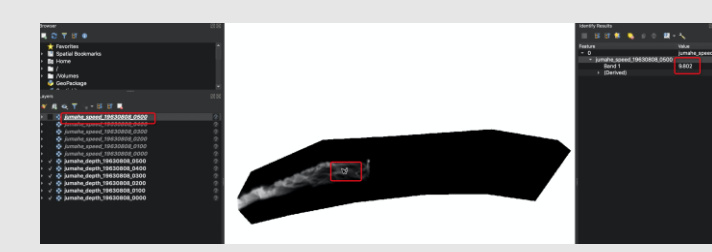

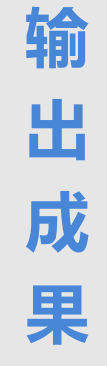

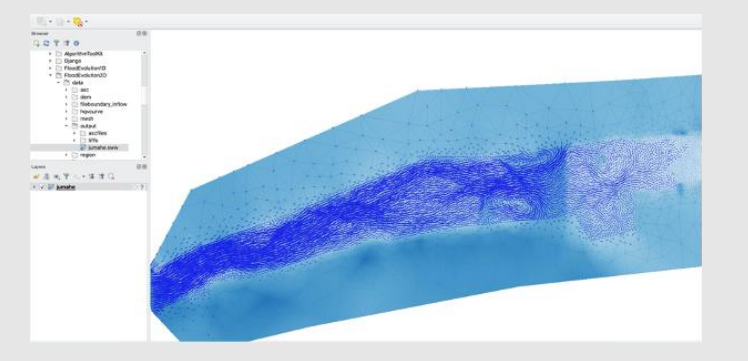

# **应用案例--雄安新区南拒马河防洪信息管理系统**

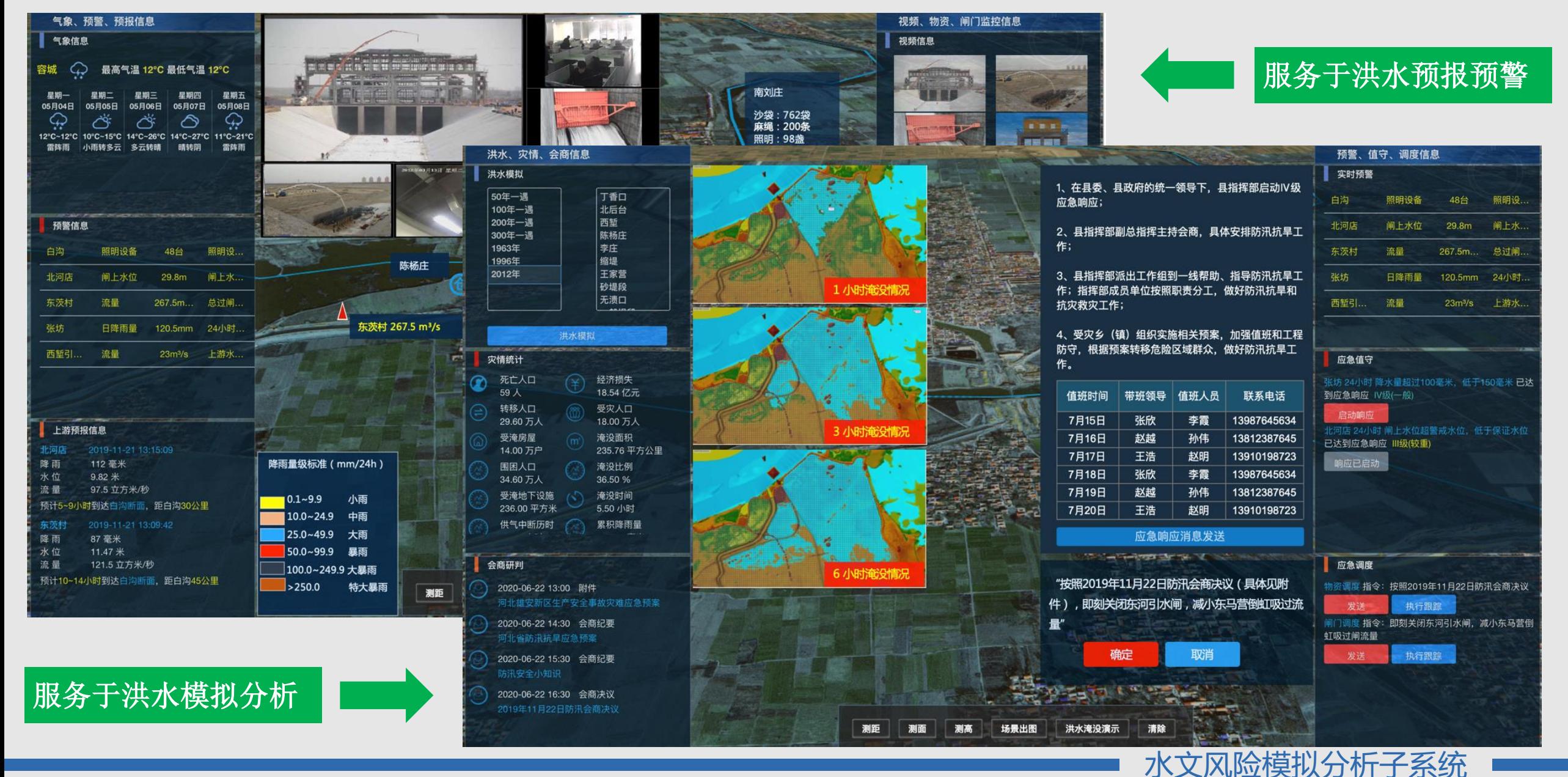

## 命令行操作流程

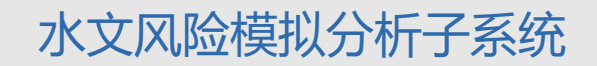

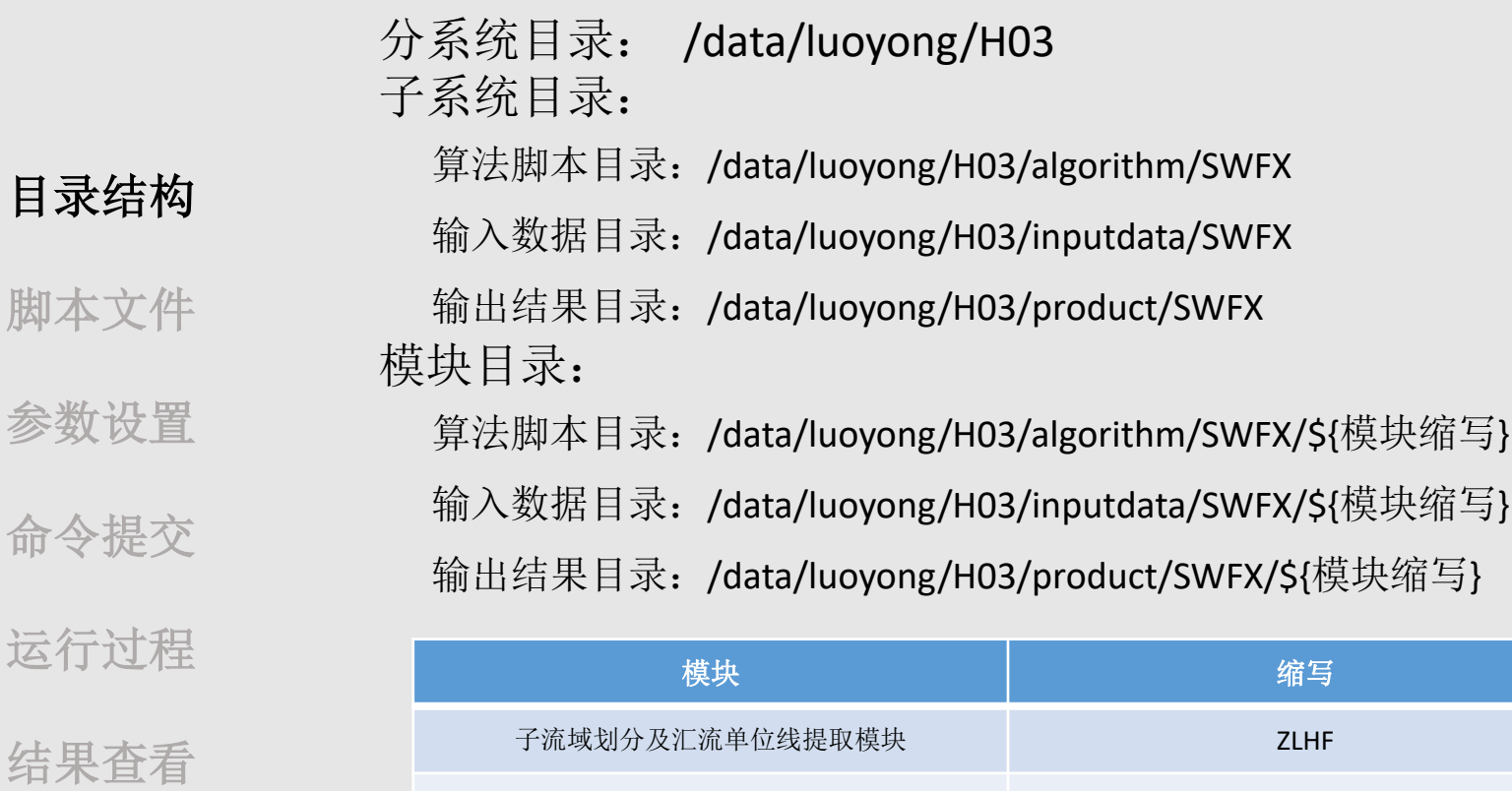

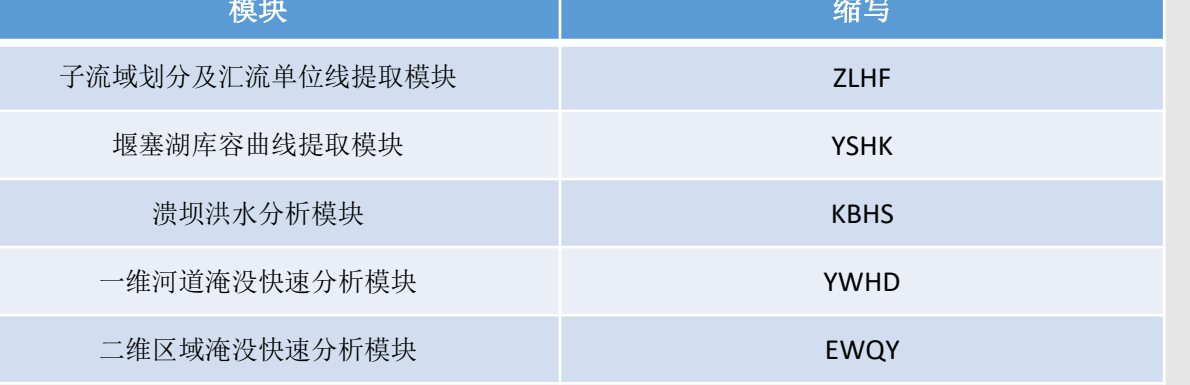

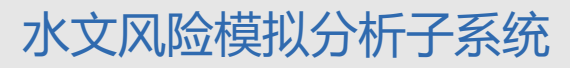

# **水文风险模拟分析子系统**

### 子系统运行脚本:

### 目录结构

### 提交脚本: run SWFX.sh

脚本文件  $\frac{H}{H}$ !/usr/bin/bash source  $\sim$ /.bashrc conda activate swfx 参数设置 # 判断是否传递用户配置参数文件,不存在则终止程序 if  $[-z \ $1]$ ; then echo "未输入参数配置文件userconfig.json" exit 1 fi 命令提交 # 程序记录开始时间 starttime=\$(date '+%Y-%m-%d %H:%M:%S') MODULE="SWFX" 运行过程 MODULENAME="水文风险分析" #接收日志文件输出路径 log\_file=\$(cat \$1 | jq .algorithmLogFile -r) json file= $$(cat $1 | jq .resultJsonFile -r)$ 结果查看  $flow_file = $(cat $1 | jq .algorithmFlowFile -r)$ # 检查日志和json文件是否已经存在, 存在则删除 if [ -f \$log file ]; then rm \$log file fi if  $[ -f$  \$json file ]; then rm \$json\_file fi

if [ -f \$flow file ]; then

LOG "执行子流域划分主算法 AWSubwater Unit.py" cd \${ZLHFPATH} run\_python AWSubwater\_Unit \$ZLHFPATH\_USERCONF\_2

LOG "执行库容曲线提取主算法 AWGDAL\_Unit.py" cd \${YSHKPATH} run python AWGDAL Unit \$YSHKPATH USERCONF 3

LOG "执行汇流单位线提取主算法 AWIUH Unit.py"

run python AWIUH Unit \$ZLHFPATH USERCONF 5

LOG "执行溃坝分析主算法 AWDamBreak\_Unit.py"

run python AWDamBreak Unit \$KBHSPATH USERCONF 6

cd \${ATKPATH}

cd \$fZLHFPATH}

cd \${KBHSPATH}

LOG "执行库容曲线插值主算法 AWInterpolation\_Unit.py"

run\_python AWInterpolation\_Unit \$ATKPATH\_USERCONF 4

LOG "执行一维河道分析主算法 AWFloodOneD\_Unit.py" cd \${YWHDPATH} run\_python AWFloodOneD\_Unit \$YWHDPATH\_USERCONF 7

LOG "执行二维淹没分析分析主算法 AWFlood2D Unit.py" cd \${EWQYPATH} run\_python AWFlood2D\_Unit \$EWQYPATH\_USERCONF 8

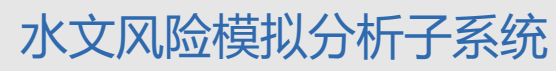

# **水文风险模拟分析子系统**

## 目录结构 脚本文件 参数设置 命令提交 分析模块运行提交: bash run\_SWFX.sh useconfig.json

运行过程

结果查看

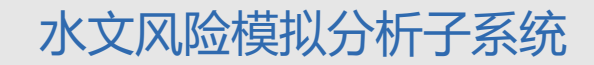

# **海带水文风险模拟分析子系统 灾害风险模拟分析子系统**

### 分析模块运行:

屏幕实时打印结果

### 脚本文件

目录结构

### 参数设置

命令提交

### 运行过程

### 结果查看

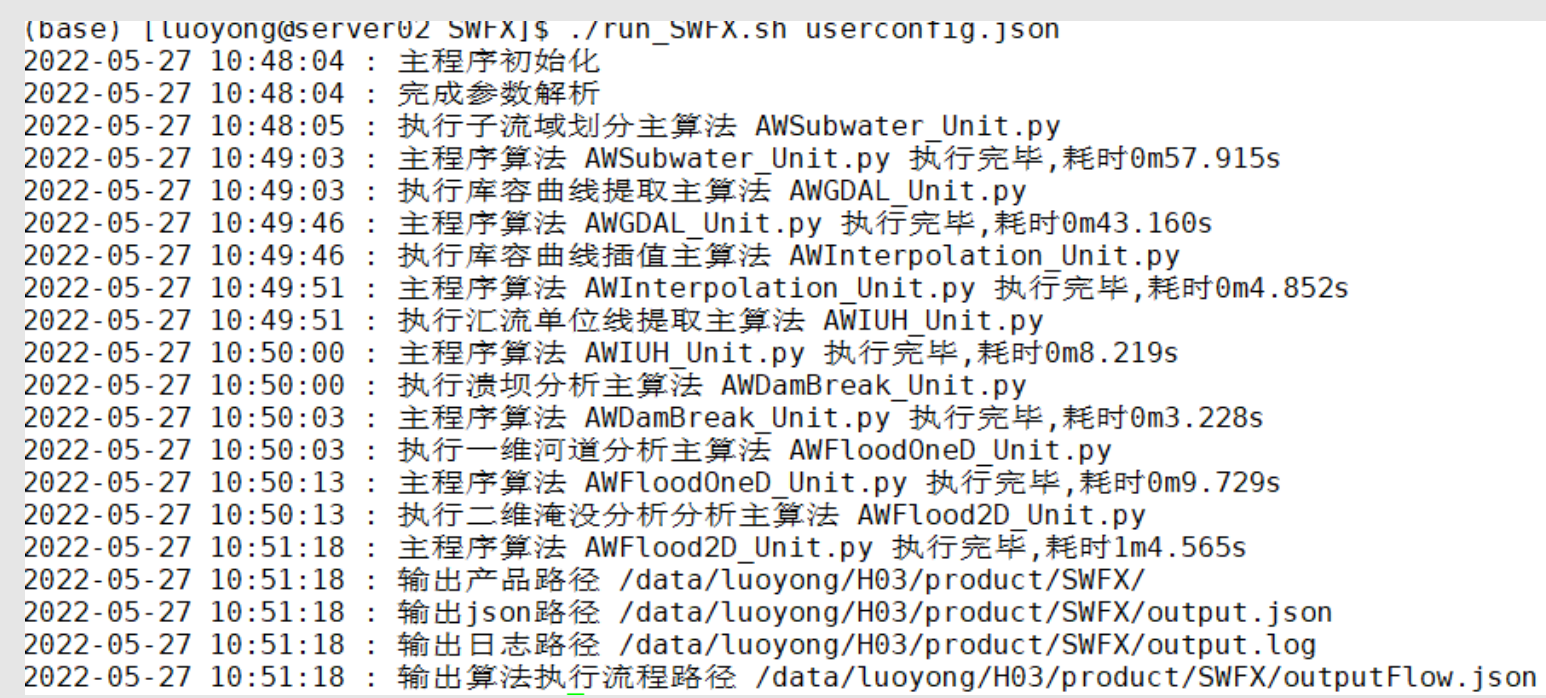

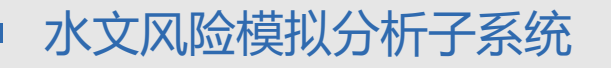

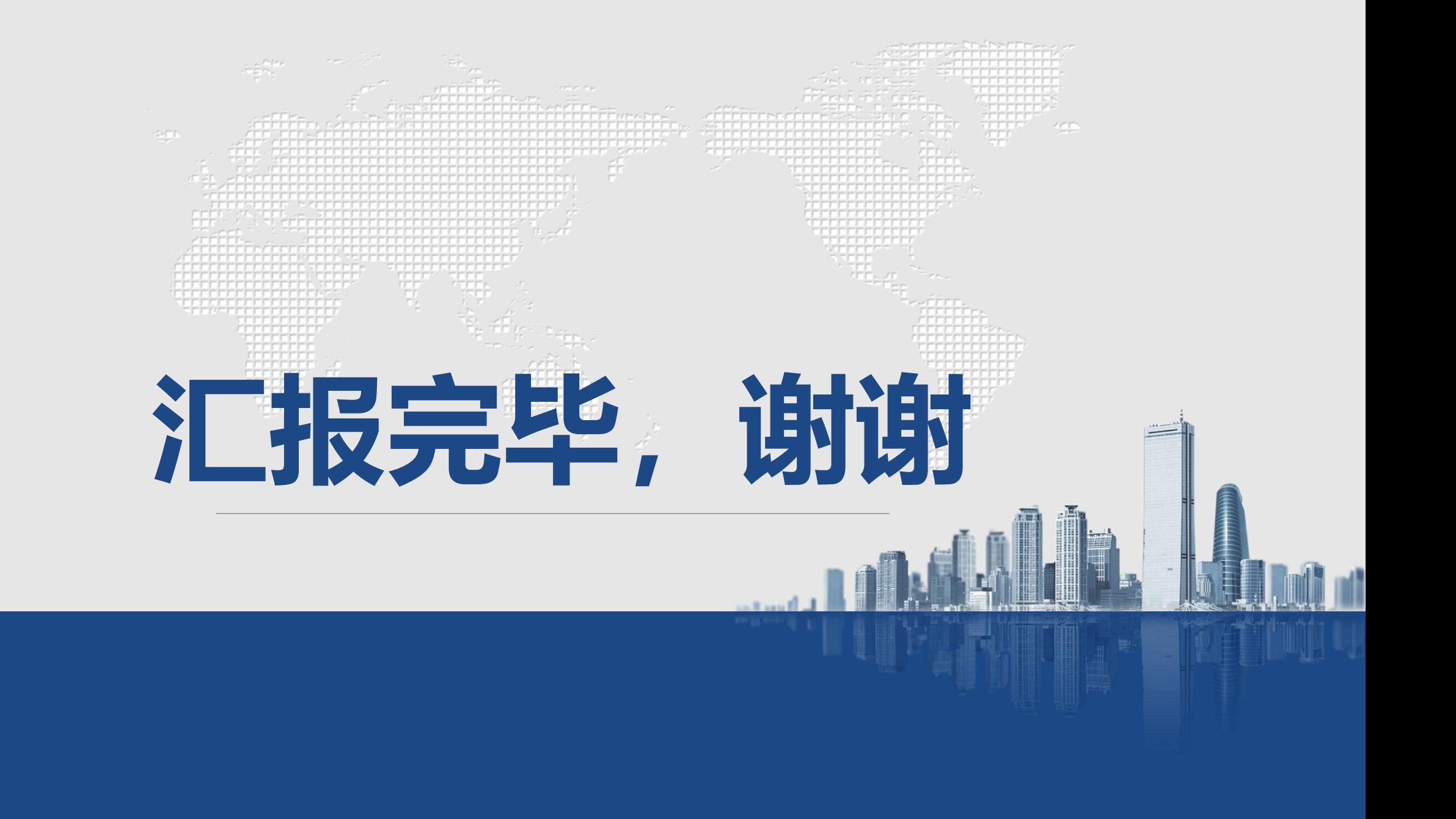